# ФГУП «ВСЕРОССИЙСКИЙ НАУЧНО-ИССЛЕДОВАТЕЛЬСКИЙ ИНСТИТУТ МЕТРОЛОГИЧЕСКОЙ СЛУЖБЫ» ФГУП «ВНИИМС»

УТВЕРЖДАЮ

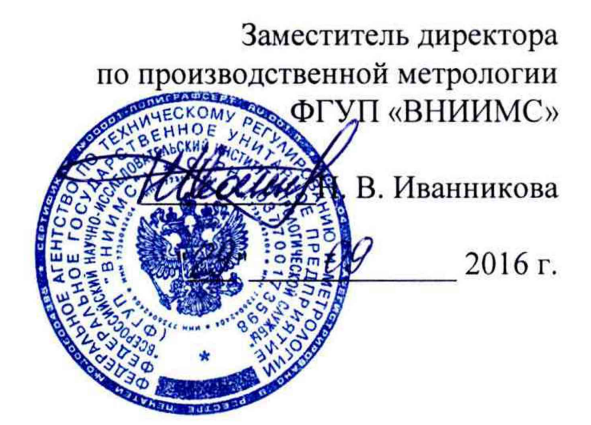

# Системы диагностики тормозов грузовых составов автоматизированные **«АСДТ»**

# МЕТОДИКА ПОВЕРКИ

МП 207.2-007-2016

**Москва** 2016

Настоящая методика поверки распространяется на системы диагностики тормозов грузовых составов автоматизированные «АСДТ», (далее - системы) и устанавливает методику их первичной и периодической поверок.

Первичная проверка проводится при выпуске из производства и после ремонта, периодическая поверка в процессе эксплуатации системы.

Рекомендованный интервал между поверками - 1 год.

## 1 Операции и средства поверки

При проведении поверки выполняют операции и применяют средства поверки, указанные в таблице 1.  $Ta^K$ 

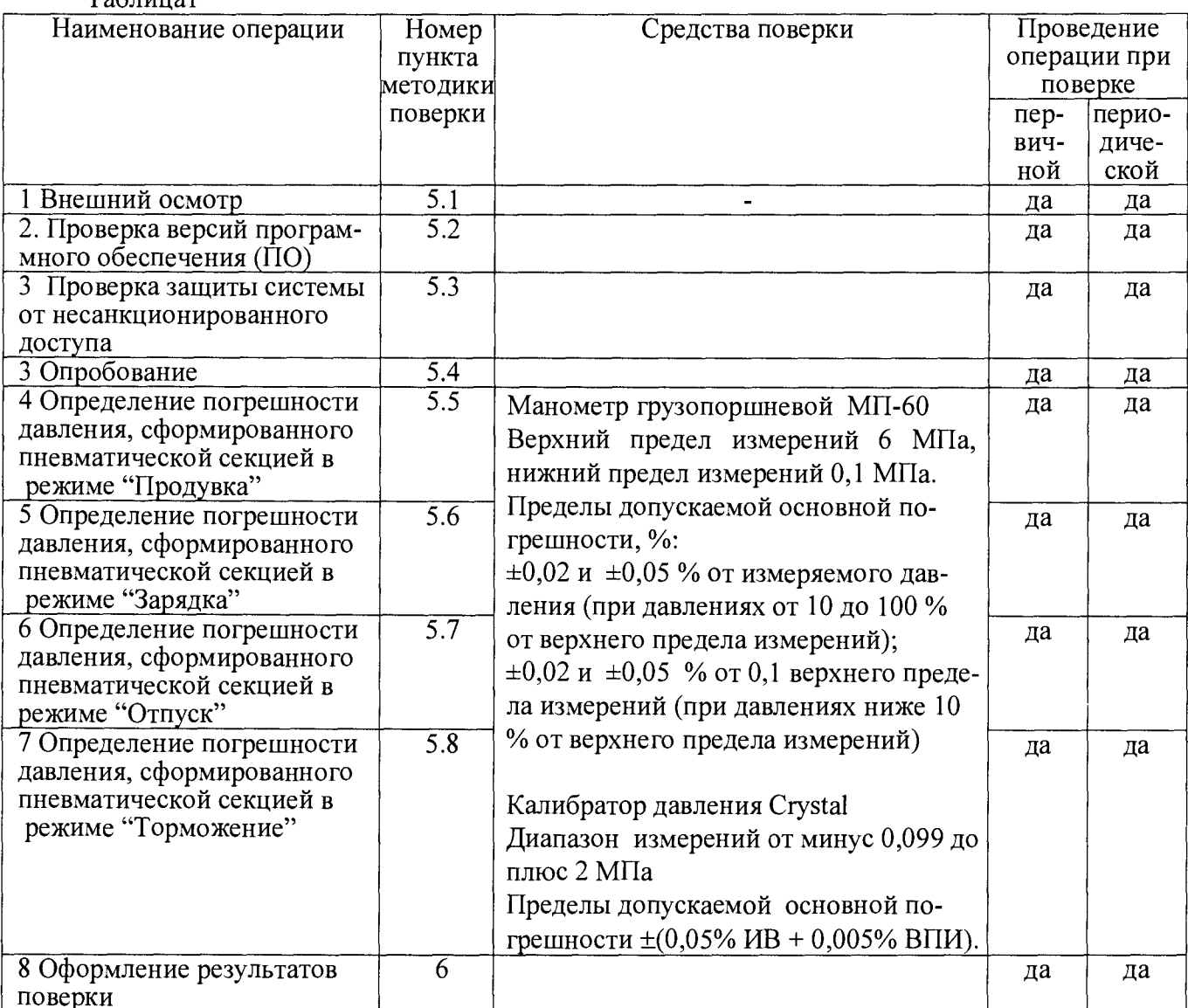

Допускается применение других средств измерений, прошедшие поверку в установленном порядке, метрологическими службами, аккредитованными на право проведения поверки данных средств измерений, удовлетворяющих по точности и техническим характеристикам требованиям настоящей методики поверки.

1.1 Поверка прекращается при получении отрицательного результата по любому из пунктов таблицы 1.

1.2 При первичной поверке система возвращается изготовителю, с изложением причин возврата, для устранения несоответствий и повторного предъявления.

1.3 При периодической поверке система возвращается потребителю, с изложением причин возврата, для устранения несоответствий и повторного предъявления.

В настоящей методике приняты следующие определения и сокращения:

давление зарядное: Установленное давление в тормозной сети ведущего (головного) локомотива или вагона мотор-вагонного поезда (МВПС) при поездном положении управляющего органа крана машиниста и полностью заряженной тормозной сети поезда;

давление сверхзарядное: Повышенное давление в тормозной магистрали локомотива по сравнению с установленным зарядным давлением при поездном положении управляющего органа крана машиниста;

- магистраль тормозная: Воздушная магистраль, служащая для питания сжатым воздухом и управления тормозами поезда посредством изменения в ней давления сжатого воздуха;

магистраль питательная: Воздушная магистраль, служащая для соединения главных резервуаров и крана машиниста, а также для питания сжатым воздухом потребителей;

опробование тормозов: Последовательность технологических операций, направленных на определение правильности действия тормозов на торможение и отпуск, а также способности торможения не менее определенного времени;

служебное торможение: Снижение давления сжатого воздуха в тормозной магистрали;

ПМ - питательная магистраль;

ТМ - тормозная магистраль;

#### 2 Требования безопасности и требования к квалификации поверителей

2.1 При проведении поверки соблюдают требования безопасности, указанные в руководствах по эксплуатации на систему и электронные устройства, например, компьютер, принтер и другие, совместно с которыми может работать система:

- подключение кабелей к блокам системы производить при выключенном сетевом питании блоков;

- все блоки системы должны быть надежно заземлены;

- установку манометров и переключение сжатого воздуха на электропневматических блоках производить при закрытом кранах питательной магистрали (ПМ).

2.2 **К** поверке допускают лиц, аттестованных в качестве поверителей, имеющих опыт работы с внешними устройствами, совместно с которыми может работать система, и изучивших руководство по эксплуатации на систему.

#### 3 Условия поверки

3.1 Поверку системы проводят в следующих условиях:

- температура окружающей среды, °С стать по температура окружающей среды, °С

Если условия поверки отличаются от нормальных, то в показания используемых СИ необходимо вносить поправку, в соответствии с описанием типа.

- относительная влажность при  $t=+25$  °C не более 80%

- питание от сети переменного тока:

- напряжение, В  $198-242$ 

- подводимое давление сжатого воздуха к системе, МПа  $0.7$ 

3.2 Если условиями эксплуатации установки предусмотрена передача результатов измерений внешним электронным устройствам, то поверку проводят совместно с этими устройствами, а в свидетельстве о поверке указывают, что систему допускают к работе с соответствующими внешними электронными устройствами.

#### 4 Подготовка к поверке

4.1 Перед поверкой системы провести подготовительные работы согласно эксплуатационной документации в том числе:

- краны К, КК1 - КК5 перекрыть;

- присоединить эталон;
- включить питание РЩ;
- включить питание ПОП;
- запустить на компьютере ПОП программу «АСДТ».

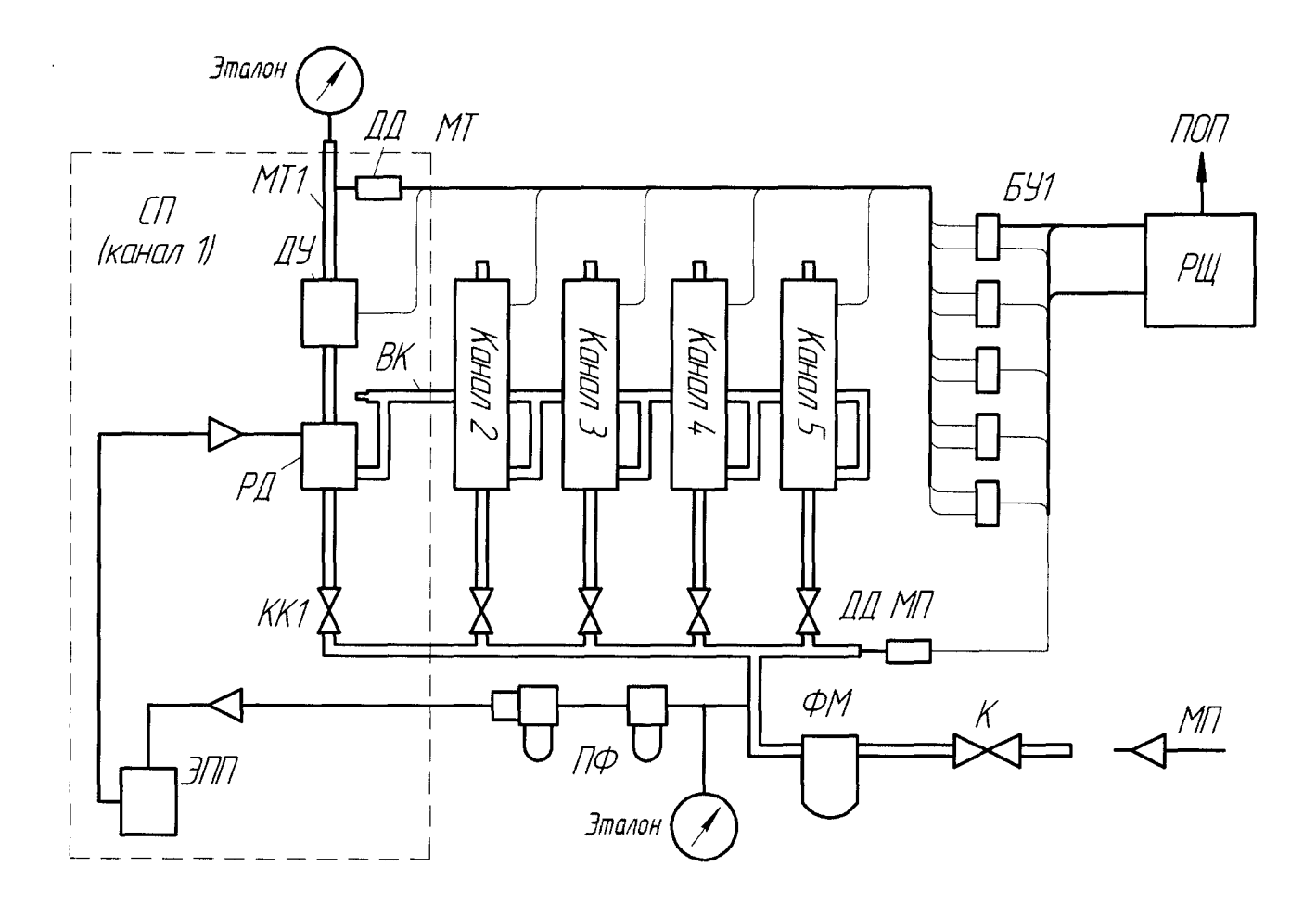

Рисунок 1 - Функциональная схема «АСДТ»

Принятые условные обозначения (рис.1):

БУ 1 - блок управления первым каналом;

ФМ - магистральный фильтр;

ВК - выхлопной коллектор;

КК1- КК5 - кран канала тормозной магистрали;

К - кран питающей магистрали;

РД - регулятор давления;

ДД МП - датчик давления питательной магистрали;

ДД МТ - датчик давления тормозной магистрали;

ДУ - датчик утечек;

ФП - фильтр пилотный;

ПОП - пост оператора парка;

МП - магистраль питательная;

МТ1 - магистраль тормозная первого канала;

РЩ - щит распределительный;

СП - секция пневматическая (канал);

ЭПП - электропневматический преобразователь.

4.2 После пуска программы, которая по умолчанию запускается автоматически, на экране ПОП будет выведено рабочее окно программы «АСДТ» рисунок 2.

На вкладке «Журнал» рабочего окна программы нажать кнопку «Парк», в результате на экране высветится окно выбора канала системы рисунок 3.

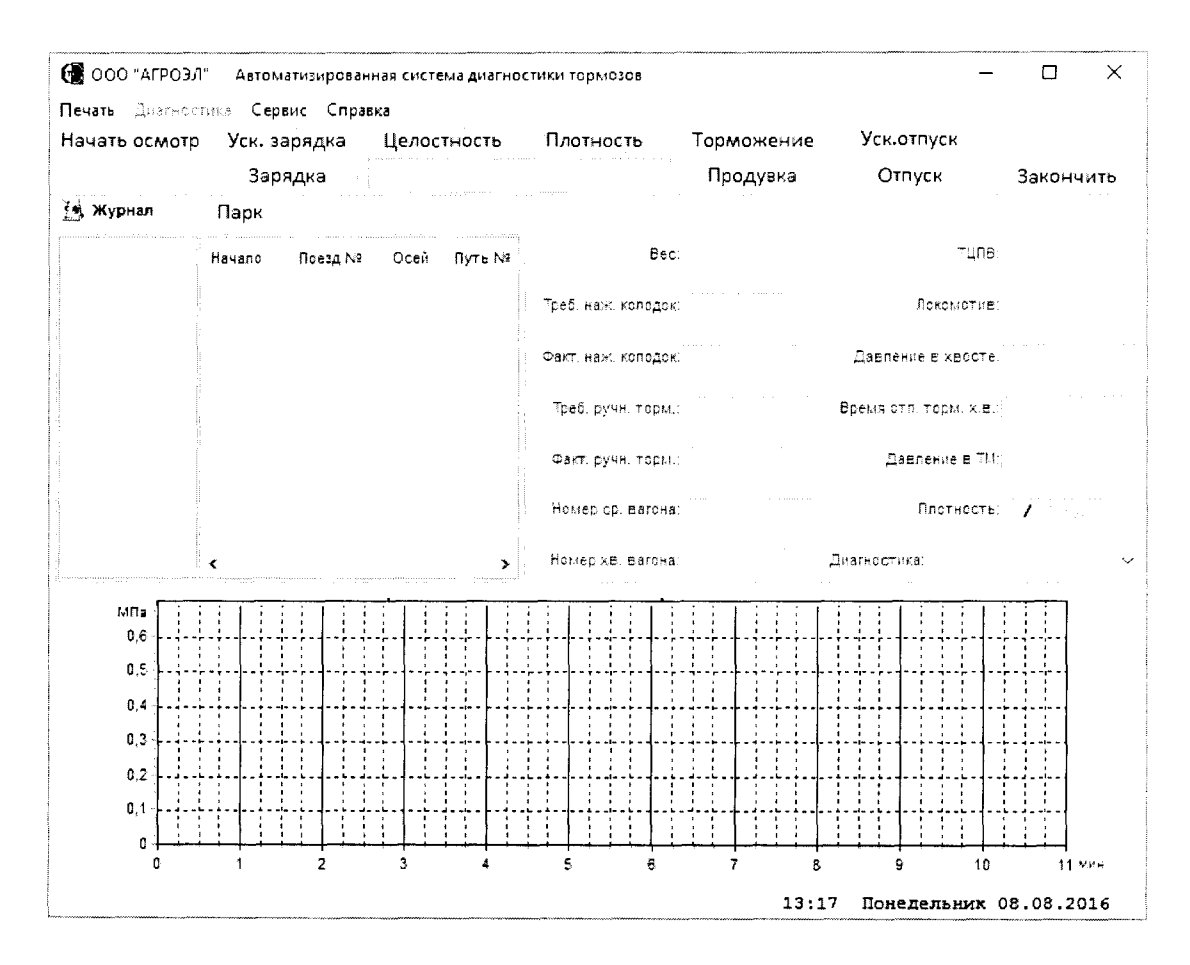

Рисунок 2 - Рабочее окно программы

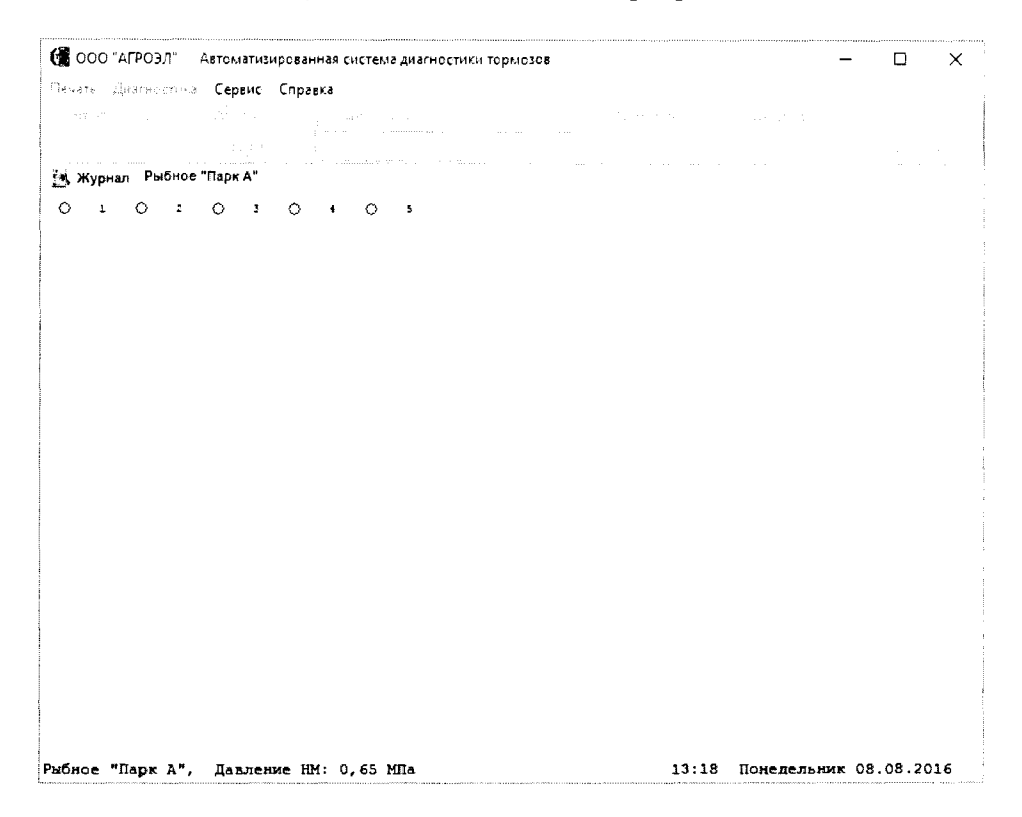

Рисунок 3 - Окно выбора канала

 $\circ$  3 откроется

На вкладке нумерация каналов (рис. 3), нажать кнопку (например) окно номера пути (канала) рисунок 4.

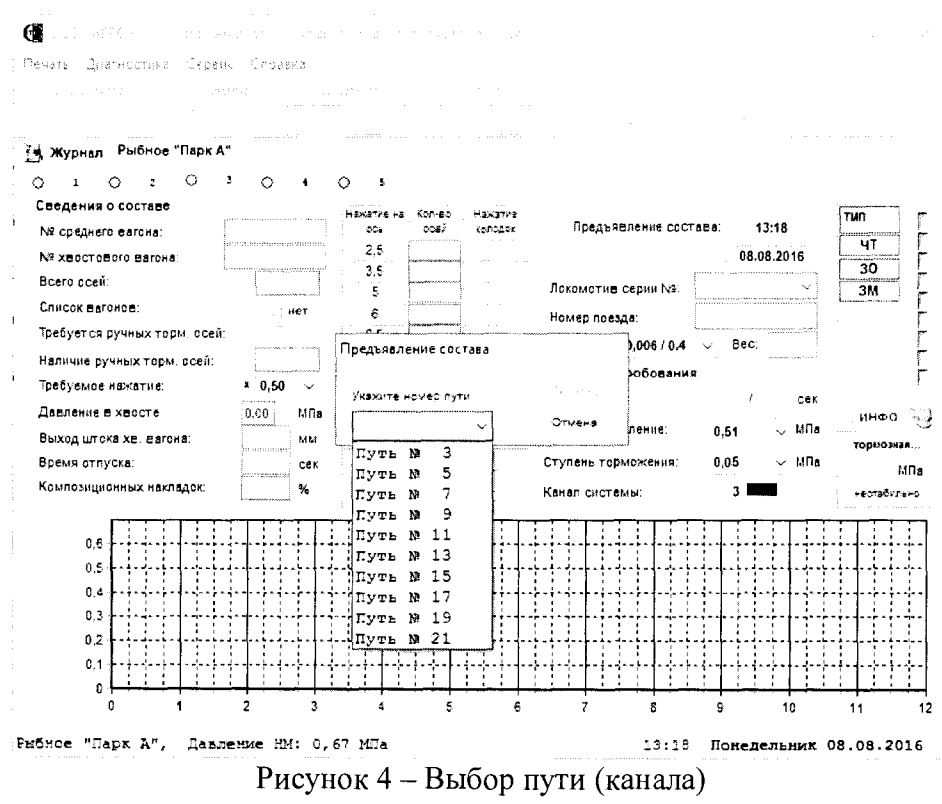

Становится доступной кнопка «Начать осмотр» рисунок 5 и 6 при нажатии на которую стартует один из двух режимов: продувка или отпуск с выпадающими списками «Зарядное давление» и «Супень торможения».

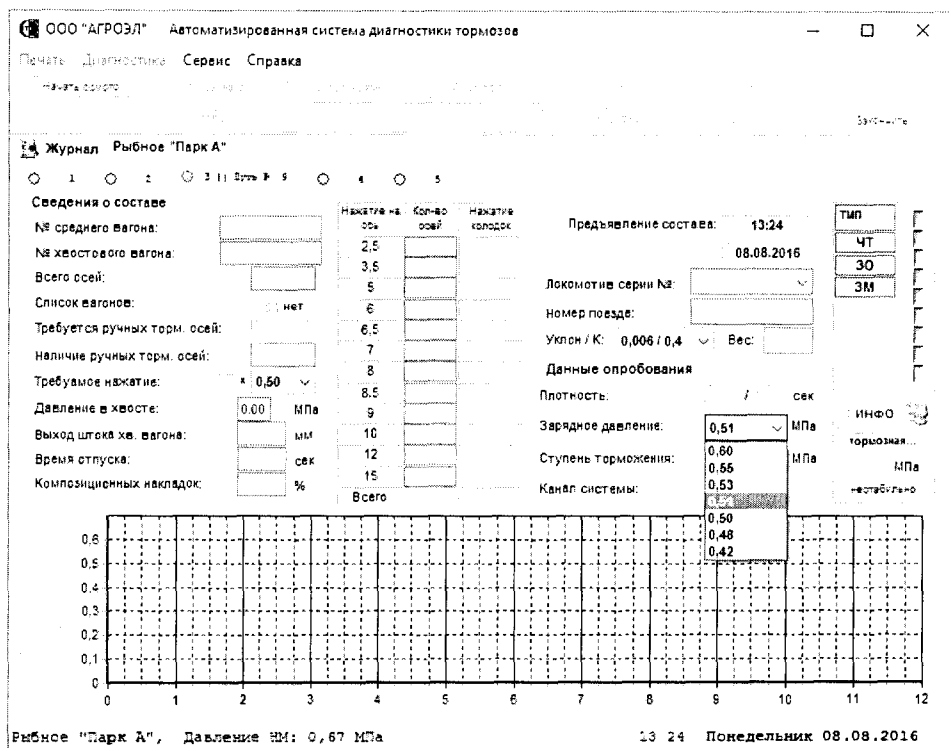

Рисунок 5 - Окно режимов

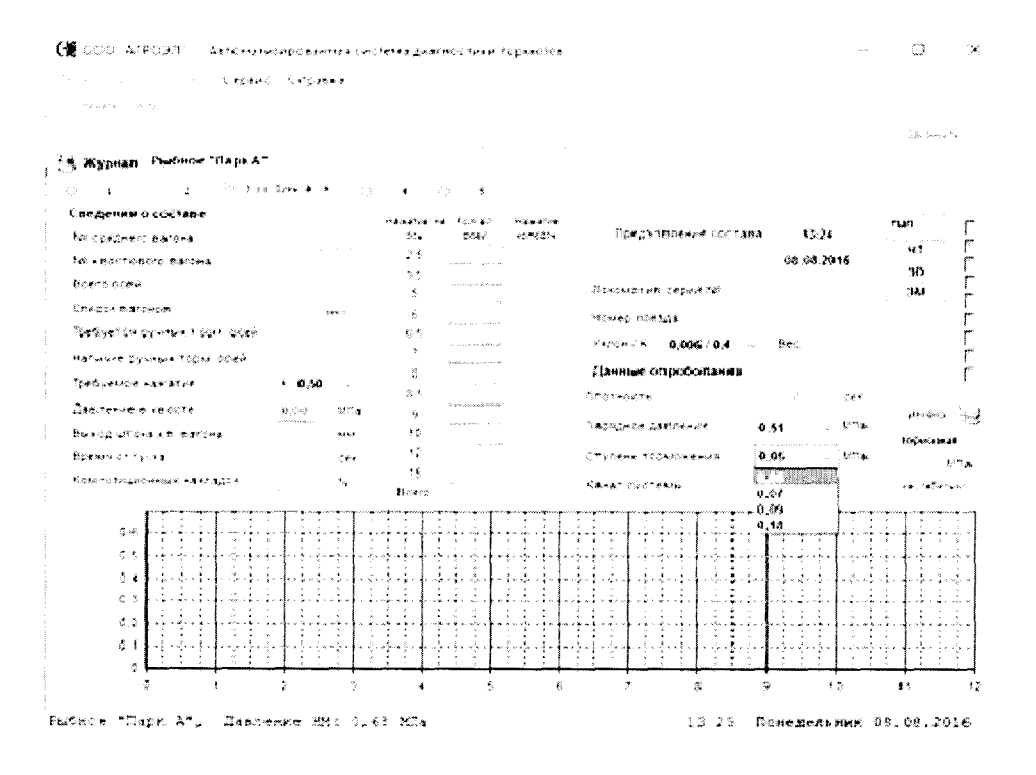

Рисунок 6 - Окно режимов

## 5 Проведение поверки

5.1 Внешний осмотр

5.1.1 При внешнем осмотре должно быть установлено:

- наличие руководства по эксплуатации АЭК 78.00.000РЭ;

- комплектность системы «АСДТ» в соответствии с эксплуатационной документацией;

- соответствие внешнего вида системы эксплуатационной документации;

- отсутствие механических повреждений, влияющих на правильность функционирования и метрологические характеристики системы.

На маркировочной табличке должны быть указаны наименование или товарный знак предприятия-изготовителя, обозначение системы, заводской номер, год выпуска. Проверяют соответствие комплектности, качество внешних покрытий системы требованиям технической документации.

Проверяют отсутствие видимых повреждений системы, целостность рукавов соединительных. При работе с внешними электронными устройствами проверяют целостность кабелей связи с этими внешними устройствами.

5.1.2 Система не соответствующая требованиям п.5.1.1, не подлежит поверке до устранения несоответствий. После их устранения внешний осмотр проводят в полном объеме.

5.2 Проверка версий программного обеспечения (ПО)

5.2.1. В соответствии с указаниями руководства по эксплуатации системы, вывести на экран ее монитора версию программного обеспечения. Наименование программы и используемая версия не должны противоречить приведенным в Руководстве по эксплуатации.

5.3 Проверка защиты системы от несанкционированного доступа.

5.3.1. Испытания по данному пункту проводят на произвольно выбранном автоматизированном рабочем месте (АРМ) оперативно-диспетчерского и управленческого персонала, входящем в состав поверяемой системы.

5.3.2. Пользуясь указаниями руководства по эксплуатации, осуществить выход всех пользователей и в этом режиме осуществить попытку несанкционированного доступа к АРМ, например, путём изменения показаний измеренных данных, паспортных данных, настроечных коэффициентов и т.п.

5.3.3. Результаты проверки являются положительными, если любые несанкционированные действия пользователя на испытуемом АРМ блокируются в порядке, регламентированном в руководстве по эксплуатации на систему.

5.4 Опробование

5.4.1 Для проведения опробования «АСДТ», выполнить операции указанные в разделе 4.

Последовательность действий при опробовании может изменяться в зависимости от комплектности системы.

5.4.2 При опробовании проверяется работоспособность:

- установки пневматической стационарной, создающей заданные давления в тормозной сети;

- вывод измерительной информации на электронный дисплей.

- выполнение всех основных и дополнительных функций, связанных с диагностикой тормозного оборудования грузовых вагонов, изложенной в технической документации на систему.

- проверяется соответствие функционирования программного обеспечения требованиям, изложенным в эксплуатационной документации на систему.

5.4.3 На стационарной установке системы открыть краны К и К1 (рис. 1).

Нажать на кнопку «Начать осмотр». Режим по умолчанию задан - Отпуск (зелёный цвет диаграммы давления в тормозной магистрали) рисунок 7.

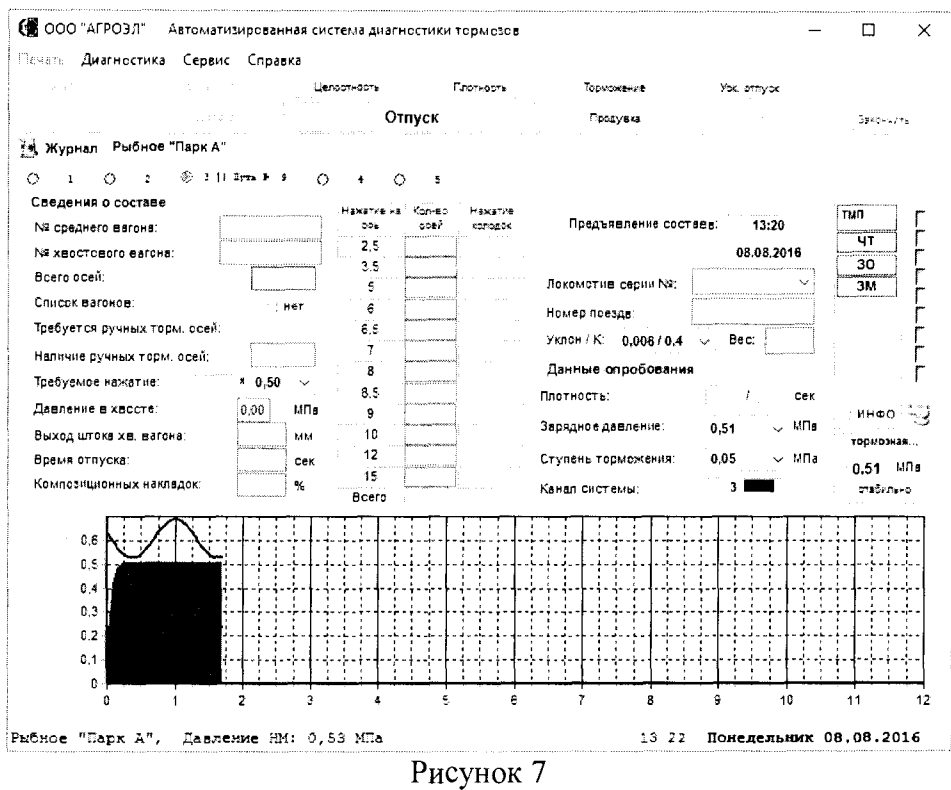

5.4.4 Нажать на кнопку «Торможение» и перейти в соответствующий режим (синий цвет диаграммы давления в тормозной магистрали) рисунок 8.

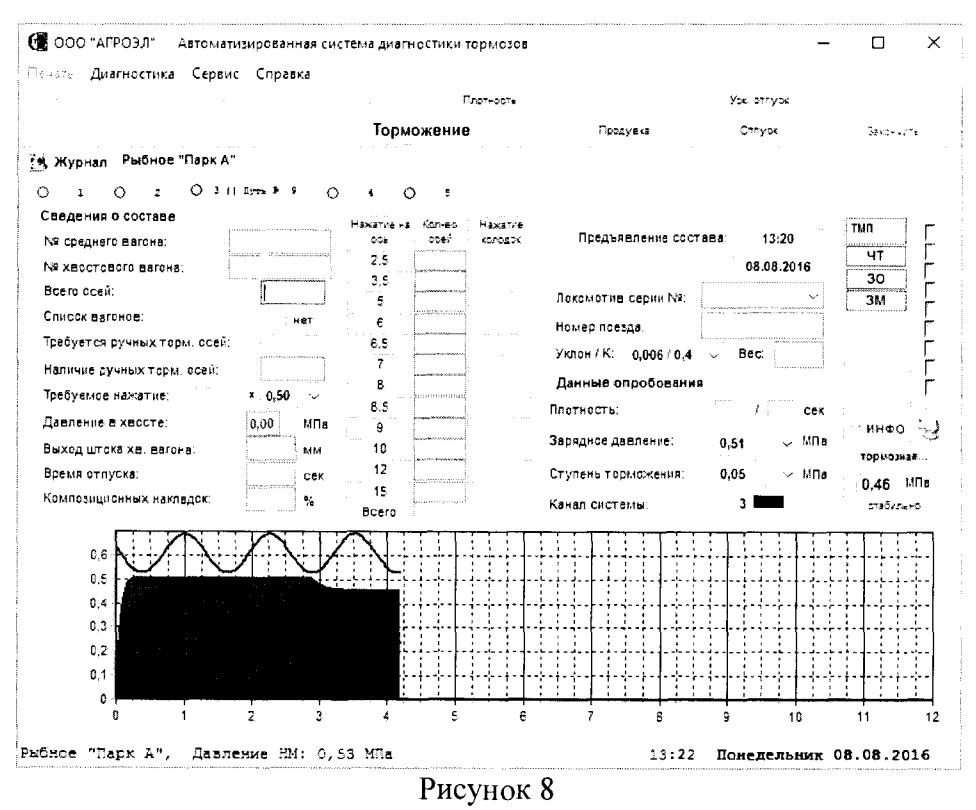

5.4.5 Повторить пункты 5.3.2 - 5.3.4 для остальных каналов системы.

5.5 Определение погрешности давления в режиме "Продувка".

Выбрать произвольный путь. Выбрать из выпадающего списка проверяемый канал системы. Нажать кнопку «Начать осмотр», после чего нажать на кнопку «Продувка». Дождаться стабилизации системы. Канал перейдет в состояние продувки и давление в электропневматическом преобразователе определяют по эталону, установленному на питающей магистрали.

5.5.1 Произвести отсчет показаний с эталона, (Рпр изм).

5.5.2 По результатам измерения определить абсолютную погрешность сформированного давления:

$$
\Delta P_{np} = P_{np \text{ is an}} - P_{np \text{ is a}}; \text{ M} \Pi a \qquad (1)
$$

где: Р<sub>пр норм</sub> – нормированное значение давления воздуха сформированного в пневматической секции, режим «Продувка» (Рпр норм 0,2 МПа);

 $\Delta$  P<sub>np</sub> – абсолютная погрешность давления воздуха сформированного в пневматической секции, режим "Продувка".

Система считается пригодной к эксплуатации, если погрешность значения давления воздуха сформированного в пневматической секции, режим "Продувка", не превышает  $\pm 0.25\%$  от диапазона измерений.

5.6 Определение погрешности зарядных давлений в режиме "Зарядка".

Выбрать проверяемый канал системы (см. рис. 4). Нажать кнопку «Зарядка». Выбрать на экране из выпадающего списка зарядных давлений 0,46 МПа. Дождаться стабилизации давления в системе. Через 20-30 секунд снять показания давления по эталону. Далее установить последовательно в положение: 0,5; 0,53 и произвести отсчет показаний с эталона,  $(P_{\text{gap H3M}})$ .

5.6.1 По результатам измерения определяем абсолютную погрешность сформированного давления:

$$
\Delta P_3 = P_{3 \text{ H3M}} - P_{3 \text{ H0PM}}; \text{ MIIa} \qquad (2)
$$

где: Р<sub>3 норм</sub> - нормированное значение давления воздуха сформированного в пневматической секции, режим «Зарядка»;

 $\Delta P_3$  - абсолютная погрешность давления воздуха сформированного в пневматической секции, режим "3арядка".

Система считается пригодной к эксплуатации, если погрешность значения давления воздуха сформированного в пневматической секции, режим "Зарядка", не превышает  $\pm 0.25\%$  от диапазона измерений.

5.7 Определение погрешности давления сформированного в пневматической секции в режиме "Отпуск".

На проверяемом канале нажать кнопку «Зарядка». Выбрать на экране из выпадающего списка зарядных давлений положение 0,5 МПа. Нажать кнопку «Отпуск».

Дождаться стабилизации давления. Давление контролировать по эталону.

5.7.1 Определяем погрешность давления сформированного в пневматической секции, сравнивая значение давления с показаниями эталона:

 $\Delta P_o = P_{o \text{ H3M}} - P_{o \text{ H0PM}}$ ; MIIa (3)

где:  $\Delta P_0$  - абсолютная погрешность давления воздуха сформированного в пневматической секции, режим "Отпуск";

 $P_{o~\text{topm}}$  - нормированное значение давления воздуха сформированного в пневматической секции, режим "Отпуск";

 $P_{\alpha_{\text{H3M}}}$  - измеренное значение давления воздуха сформированного в пневматической секции, режим «Отпуск».

Система считается пригодной к эксплуатации, если погрешность значения давления воздуха сформированного в пневматической секции, режим "Отпуск", не превышает ±0,25% от диапазона измерений.

5.8 Определение погрешности давлений сформированных в пневматической секции в режиме "Торможение".

5.8.1 Выбрать проверяемый канал системы. Нажать кнопку «Торможение» (см. рис. 2). В нижней части появится окно «Торможение». Выбрать на экране в выпадающем списке «Зарядное давление) - 0,51 МПа и (Ступень торможения) - 0,05 МПа. Нажать еще раз на кнопку

<Торможение> на экране появится диаграмма ступени торможения. Дождаться стабилизации давления в системе. Через 20-30 секунд снять показания давления по эталону. По эталону контролировать полученную разницу давлений до и после торможений:

1) при закрытом кране питательной магистрали снять показания с эталона до нажатия на кнопку «Торможение»;

2) через 20-30 секунд снять показания с эталона после появления диаграммы торможения

5.7.2 Определить величину давления, сформированного в пневматической секции в режиме "Торможение":

$$
P_{\tau M} = P_{3A} - P_{\tau \tau \text{ top } M} ; \ \ M\Pi a \tag{4}
$$

где:  $P_{\tau M}$  - давление в тормозной магистрали; МПа;

**Р 3д** - нормированное значение давления воздуха сформированного в пневматической секции, (Зарядное давление);

 $P_{cr\,rop}$  - нормированное значение давления воздуха сформированного в пневматической секции, (Ступень торможения).

5.8.3 Определить погрешность давления воздуха сформированного в пневматической секции в режиме "Торможение":

$$
\Delta P_{\rm T} = P_{\rm TM} - P_{\rm TM\,H3M}; \; \text{M}\Pi a \qquad (5)
$$

где:  $\Delta P_r$  – абсолютная погрешность давления воздуха сформированного в пневматической секции, в режиме "Торможение";

 $P_{TM H3M}$  – измеренное значение давления воздуха сформированного в пневматической секции, в положении "Торможение";

Система считается пригодной к эксплуатации, если погрешность значения давления воздуха сформированного в пневматической секции, режим "Торможение", не превышает  $\pm 0.25\%$ от диапазона измерений.

Поверка датчиков давления MLH фирмы Honeywell, проводится в соответствии с МП, утвержденными в установленном порядке.

#### 6 Оформление результатов поверки

6.1 Положительные результаты поверки оформляют свидетельством о поверке и нанесением оттиска поверительного клейма. Место расположения оттиска указано в эксплуатационной документации на поверяемую систему.

6.2 Результаты измерений заносят в протокол поверки произвольной формы.

6.3 При отрицательных результатах поверки систему к эксплуатации не допускают, оттиски поверительного клейма гасят, свидетельство о поверке аннулируют и, в соответствии с Приказом № 1815 Минпромторга России от 02 июля 2015 г., оформляется извещение о непригодности.

Начальник НИО 207

А. А. Игнатов А.И. Гончаров

Начальник лаборатории 207.2 ФГУП «ВНИИМС»